# 瞭解幀中繼路由器介面上的佇列

## 目錄

[簡介](#page-0-0) [必要條件](#page-0-1) [需求](#page-0-2) [採用元件](#page-0-3) [慣例](#page-1-0) [隊列層](#page-1-1) [PVC佇列](#page-1-2) [介面層級佇列](#page-4-0) [FIFO佇列](#page-4-1) [雙FIFO](#page-6-0) [PIPQ](#page-7-0) [調整TX環](#page-9-0) [相關資訊](#page-11-0)

## <span id="page-0-0"></span>簡介

本文回顧了使用幀中繼封裝配置的串列介面上的分層排隊體系結構。使用幀中繼流量調節(FRTS)配 置時,幀中繼介面支援以下隊列層:

- PVC隊列
- 介面級隊列

## <span id="page-0-1"></span>必要條件

## <span id="page-0-2"></span>需求

本文檔的讀者應瞭解:

- [幀中繼配置](//www.cisco.com/en/US/docs/ios/12_2/wan/configuration/guide/wcffrely_ps1835_TSD_Products_Configuration_Guide_Chapter.html)
- Cisco 2600、3600和7200系列路由器
- [FRTS](//www.cisco.com/en/US/docs/ios/12_0/qos/configuration/guide/qcfrts.html)

### <span id="page-0-3"></span>採用元件

本文檔中使用的配置是在具有以下硬體和軟體的Cisco 7200系列路由器上捕獲的:

- PA-MC-4T1多通道T1連線埠配接器
- Cisco IOS<sup>®</sup>軟體版本12.2(6)

本文中的資訊是根據特定實驗室環境內的裝置所建立。文中使用到的所有裝置皆從已清除(預設 )的組態來啟動。如果您在即時網路中工作,請確保在使用任何命令之前瞭解其潛在影響。

### <span id="page-1-0"></span>慣例

如需文件慣例的詳細資訊,請參閱[思科技術提示慣例](//www.cisco.com/en/US/tech/tk801/tk36/technologies_tech_note09186a0080121ac5.shtml)。

## <span id="page-1-1"></span>隊列層

下圖說明了將FRTS應用於介面時的兩層隊列。應用FRTS和幀中繼論壇實施協定(FRF.12)會導致介 面級隊列變為雙FIFO隊列,具體取決於支援此排隊技術的平台。這兩個隊列包括傳輸IP語音 (VoIP)和某些控制資料包的高優先順序隊列以及傳輸所有其他資料包的低優先順序隊列。有關雙 FIFO隊列的更多資訊,請參[見雙FIFO部](#page-6-0)分。

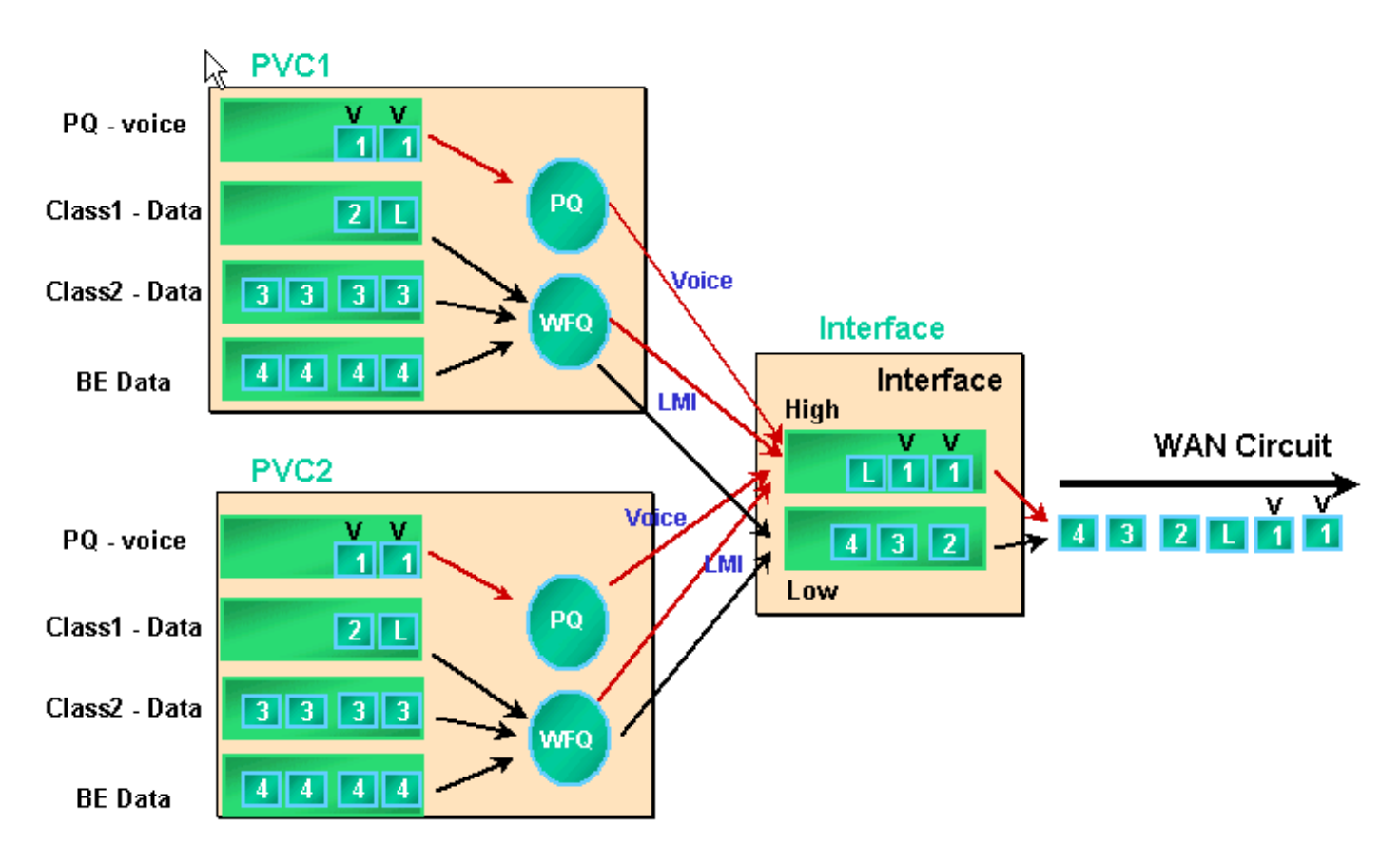

啟用FRTS和PVC隊列時,幀中繼介面支援介面隊列以及PVC隊列。如果PVC隊列配置為WFQ,每 個PVC隊列還支援單獨的加權公平隊列(WFQ)系統。

## <span id="page-1-2"></span>PVC佇列

訊框中繼和ATM介面都支援多個虛擬電路(VC)。 根據硬體的不同,這些介面支援PVC隊列,確保一 個擁塞的VC不會消耗所有記憶體資源並影響其他(非擁塞)VC。

[frame-relay traffic-shaping](//www.cisco.com/en/US/docs/ios/12_3/wan/command/reference/wan_f2g.html#wp1062131) 命令為幀中繼介面上的所有VC啟用流量整形和PVC隊列。PVC流量整形 可更好地控制單個VC上的流量。流量整形與VC排隊相結合,可限制單個VC的介面頻寬消耗。如果 沒有任何整形,VC會消耗所有介面頻寬,並會消耗其它VC。

如果不指定整形值,將應用平均速率和突發大小的預設值。當向VC提供的負載超過整形值時,多餘 的資料包將儲存在VC的資料包緩衝隊列中。緩衝資料包後,您可以應用排隊機制並有效控制資料包

從VC隊列出隊到介面隊列的順序。預設情況下,PVC隊列使用先到先服務隊列,隊列限製為40個資 料包。在map-class配置模式下使用frame-relay holdg 命令更改此值。或者,您可以使用使用模組 化QoS命令列介面(CLI)命令配置的服務品質(QoS)策略來應用低延遲隊列(LLQ)或基於類的加權公平 隊列(CBWFQ)。 此外,您可以使用<mark>[fair queue](//www.cisco.com/en/US/docs/ios/12_3/qos/command/reference/qos_a1g.html#wp1135459)</mark> 命令直接在map-class中應用WFQ。此命令將配置您 的路由器以根據流量對流量進行分類,並將這些流量放在自己的子隊列中。因此,fair queue命令可 為每個VC建立WFQ系統。

PVC隊列的詳細排隊機制說明如下。

1. 執行<u>show frame-relay pvc 20</u>命令。幀中繼資料鏈路連線識別符號(DLCI)由20標識。由於未啟 用FRTS,以下輸出未顯示排隊資訊。

Router# **show frame PVC 20**

PVC Statistics for interface Serial6/0:0 (Frame Relay DTE)

DLCI = 20, DLCI USAGE = LOCAL, PVC STATUS = DELETED, INTERFACE = Serial6/0:0.1

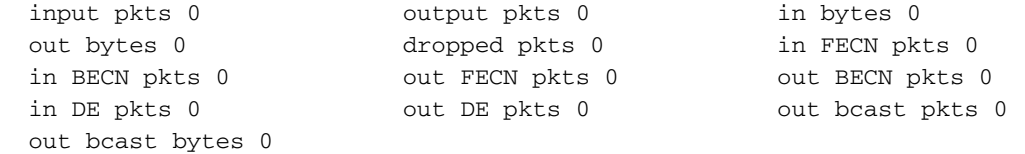

PVC create time 00:00:38, last time PVC status changed 00:00:25

### 2. 在物理介面下的介面配置模式下使用**frame-relay traffic-shaping**命令配置FRTS。再次執行 show frame-relay PVC [dlci]命令。

Router# **show frame-relay PVC 20**

PVC Statistics for interface Serial6/0:0 (Frame Relay DTE)

DLCI = 20, DLCI USAGE = LOCAL, PVC STATUS = DELETED, INTERFACE = Serial6/0:0.1

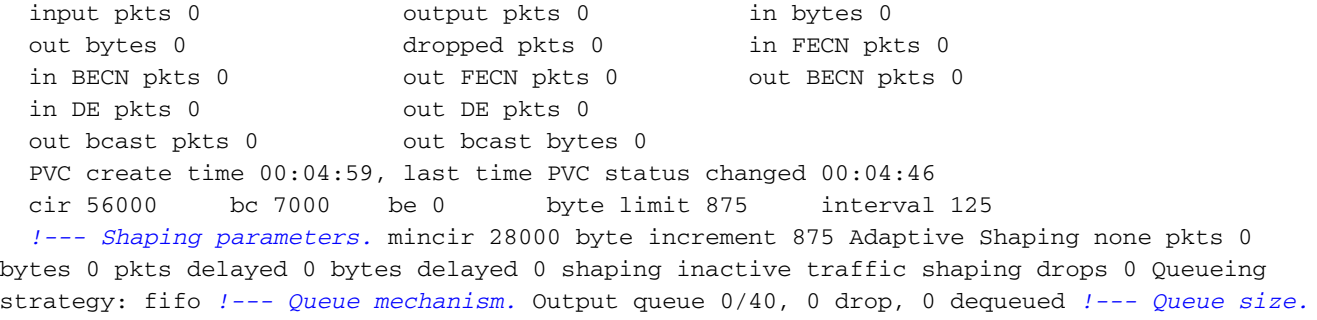

#### 3. 預設情況下,PVC隊列使用40個資料包的輸出隊列限制。使用**frame-relay holdq**命令配置非預 設值。

Router(config)# **map-class frame-relay shaping** Router(config-map-class)# **no frame-relay adaptive-shaping** Router(config-map-class)# **frame-relay holdq 50**

Router(config)# **interface serial 6/0:0.1** Router(config-subif)# **frame-relay interface-dlci 20** %PVC is already defined Router(config-fr-dlci)# **class shaping** Router(config-fr-dlci)# **end** Router# **sh frame PVC 20**

PVC Statistics for interface Serial6/0:0 (Frame Relay DTE)

 $DLCI = 20$ ,  $DLCI$  USAGE =  $LOCAL$ , PVC STATUS =  $DELETED$ , INTERFACE = Serial6/0:0.1

```
 out bytes 0 dropped pkts 0 in FECN pkts 0
   in BECN pkts 0 out FECN pkts 0 out BECN pkts 0
   in DE pkts 0 out DE pkts 0
    out bcast pkts 0 out bcast bytes 0
     PVC create time 00:11:06, last time PVC status changed 00:10:53
   cir 56000 BC 7000 be 0 byte limit 875 interval 125
   mincir 28000 byte increment 875 Adaptive Shaping none
     pkts 0 bytes 0 pkts delayed 0 bytes delayed 0
     shaping inactive
     traffic shaping drops 0
     Queueing strategy: FIFO
     Output queue 0/50, 0 drop, 0 dequeued !--- Queue size.
LLQ</u>,您可以使用服務策略和MQC命令配置它們。在應用QoS服務
  策略後,在幀中繼PVC上捕獲了以下輸出示例。
  Router(config)# class-map gold
  Router(config-cmap)# match ip dscp 46
  Router(config-cmap)# class-map silver
  Router(config-cmap)# match ip dscp 26
  Router(config-cmap)# policy-map sample
  Router(config-pmap)# class gold
  Router(config-pmap-c)# priority 64
  Router(config-pmap-c)# class silver
  Router(config-pmap-c)# bandwidth 32
  Router(config)# map-class frame-relay map1
  Router(config-map-class)# service-policy output sample
  Router(config-if)# frame-relay interface-dlci 20
  Router(config-fr-dlci)# class map1
  Router# show frame-relay PVC 20
  PVC Statistics for interface Serial6/0:0 (Frame Relay DTE)
  DLCI = 20, DLCI USAGE = LocAL, PVC STATUS = DELETED, INTERFACE = Serial6/0:0.1 input pkts 0 output pkts 0 in bytes 0
   out bytes 0 dropped pkts 0 in FECN pkts 0
    in BECN pkts 0 out FECN pkts 0 out BECN pkts 0
    in DE pkts 0 out DE pkts 0
   out be press to the press of the press of the press of the press of the press of the press of the press of the \frac{1}{2} out be as \frac{1}{2} out be as \frac{1}{2} out be as \frac{1}{2} out be as \frac{1}{2} out be as \frac{1}{2} o
    PVC create time 00:12:50, last time PVC status changed 00:12:37
    cir 56000 bc 7000 be 0 byte limit 875 interval 125
    mincir 28000 byte increment 875 Adaptive Shaping none
    pkts 0 bytes 0 pkts delayed 0 bytes delayed 0
    shaping inactive
    traffic shaping drops 0
     service policy sample
  Service-policy output: sample
     Class-map: gold (match-all)
        0 packets, 0 bytes
        5 minute offered rate 0 bps, drop rate 0 BPS
       Match: ip dscp 46
      Weighted Fair Queueing
        Strict Priority
        Output Queue: Conversation 24
        Bandwidth 64 (kbps) Burst 1600 (Bytes)
        (pkts matched/bytes matched) 0/0
         (total drops/bytes drops) 0/0
     Class-map: silver (match-all)
        0 packets, 0 bytes
```
 5 minute offered rate 0 BPS, drop rate 0 BPS Match: ip dscp 26 Weighted Fair Queueing Output Queue: Conversation 25 Bandwidth 32 (kbps) Max Threshold 64 (packets)*!--- Queue information.* (pkts matched/bytes matched) (depth/total drops/no-buffer drops) 0/0/0 Class-map: class-default (match-any) 0 packets, 0 bytes 5 minute offered rate 0 BPS, drop rate 0 BPS Match: any Output queue size 0/max total 600/drops 0 *!--- Queue size.*

最初,**frame-relay holdq <***size***>** map-class命令僅用於配置FIFO流量整形隊列的大小。最大大小為 512。在Cisco IOS軟體版本12.2中,從IOS軟體版本12.2(4)開始,此命令也會影響CBWFQ流量整 形隊列中的最大緩衝區,如<mark>[service-policy](//www.cisco.com/en/US/docs/ios/12_3/qos/command/reference/qos_s1g.html#wp1053150)</mark> output map-class命令所啟用的。現在最大大小為1024。 預設值為40(FIFO),600(CBWFQ)。

## <span id="page-4-0"></span>介面層級佇列

幀中繼幀在PVC隊列中入隊後,會出隊到介面級隊列。來自所有VC的流量通過介面級隊列。

根據配置的功能,幀中繼介面級隊列使用以下機制之一。

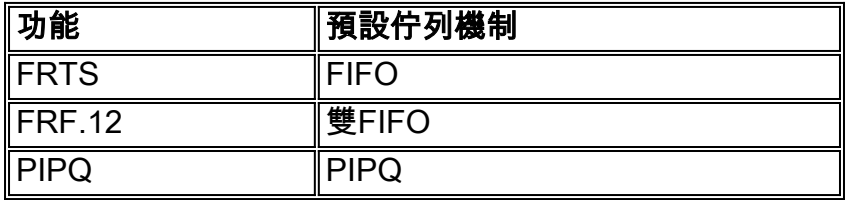

註:PVC介面優先順序隊列(PVC Interface Priority Queuing)覆蓋FIFO和雙FIFO。換句話說,如果 啟用FRF.12.則介面隊列策略將保持PIPQ。

### <span id="page-4-1"></span>FIFO佇列

以下步驟說明FRTS配置如何將應用的排隊機制更改為FIFO。

```
1. 使用channel-group命令建立通道化介面。
```

```
Router(config)# controller t1 6/0
Router(config-controller)# channel-group 0 ?
  timeslots List of timeslots in the channel group
Router(config-controller)# channel-group 0 timeslots ?
```
<1-24> List of timeslots which comprise the channel

Router(config-controller)# **channel-group 0 timeslots 12**

2. 執行**show interface serial 6/0:0**命令並確認T1介面正在使用預設的「排隊策略:加權公平值」 。 首先,資料包在VC級別入隊到花式隊列。然後將其傳送到介面隊列。在這種情況下,將應 用WFQ。

Router# **show interface serial 6/0:0** Serial6/0:0 is up, line protocol is up (looped) Hardware is Multichannel T1 MTU 1500 bytes, BW 64 Kbit, DLY 20000 usec, reliability 253/255, txload 1/255, rxload 1/255 Encapsulation HDLC, crc 16, Data non-inverted Keepalive set (10 sec) Last input 00:00:08, output 00:00:08, output hang never Last clearing of "show interface" counters never Input queue: 0/75/0/0 (size/max/drops/flushes); Total output drops:

 Queueing strategy: weighted fair *!--- Queue mechanism.* Output queue: 0/1000/64/0 (size/max total/threshold/drops) *!--- Queue size.* Conversations 0/1/16 (active/max active/max total) *!--- Queue information.* Reserved Conversations 0/0 (allocated/max allocated) *!--- Queue information.* Available Bandwidth 48 kilobits/sec *!--- Queue information.* 5 minute input rate 0 bits/sec, 0 packets/sec 5 minute output rate 0 bits/sec, 0 packets/sec 5 packets input, 924 bytes, 0 no buffer Received 0 broadcasts, 14 runts, 0 giants, 0 throttles 14 input errors, 0 CRC, 0 frame, 0 overrun, 0 ignored, 0 abort 17 packets output, 2278 bytes, 0 underruns 0 output errors, 0 collisions, 0 interface resets 0 output buffer failures, 0 output buffers swapped out 0 carrier transitions no alarm present Timeslot(s) Used:12, subrate: 64Kb/s, transmit delay is 0 flags *!--- Queue information.*

#### 3. 當排隊策略為WFQ時,可以使用<u>show queueing</u> 和<u>show queue</u> 命令進行確認。

Router# **show queueing interface serial 6/0:0** Interface Serial6/0:0 queueing strategy: fair Input queue: 0/75/0/0 (size/max/drops/flushes); Total output drops: 0 Queueing strategy: weighted fair Output queue: 0/1000/64/0 (size/max total/threshold/drops) Conversations 0/1/16 (active/max active/max total) Reserved Conversations 0/0 (allocated/max allocated) Available Bandwidth 48 kilobits/sec

#### Router# **show queue serial 6/0:0**

 Input queue: 0/75/0/0 (size/max/drops/flushes); Total output drops: 0 Queueing strategy: weighted fair Output queue: 0/1000/64/0 (size/max total/threshold/drops) Conversations 0/1/16 (active/max active/max total) Reserved Conversations 0/0 (allocated/max allocated) Available Bandwidth 48 kilobits/sec

#### 4. 在介面配置**模式下使用frame-relay traffic**-shaping命令應用FRTS。

Router(config)# **interface serial 6/0:0** Router(config-if)# **frame-relay traffic-shaping**

#### 應用FRTS會提示路由器將介面級隊列上的排隊策略更改為FIFO。 5.

Router# **show interface serial 6/0:0** Serial6/0:0 is up, line protocol is down (looped) Hardware is Multichannel T1 MTU 1500 bytes, BW 64 Kbit, DLY 20000 usec, reliability 255/255, txload 1/255, rxload 1/255 Encapsulation FRAME-RELAY, crc 16, Data non-inverted Keepalive set (10 sec) LMI enq sent 13, LMI stat recvd 0, LMI upd recvd 0, DTE LMI down LMI enq recvd 19, LMI stat sent 0, LMI upd sent 0 LMI DLCI 1023 LMI type is CISCO frame relay DTE Broadcast queue 0/64, broadcasts sent/dropped 0/0, interface broadcasts 0 Last input 00:00:06, output 00:00:06, output hang never Last clearing of "show interface" counters 00:02:16 Queueing strategy: FIFO **!--- queue mechanism** Output queue 0/40, 0 drops; input queue 0/75, 0 drops 5 minute input rate 0 bits/sec, 0 packets/sec 5 minute output rate 0 bits/sec, 0 packets/sec 19 packets input, 249 bytes, 0 no buffer Received 0 broadcasts, 0 runts, 0 giants, 0 throttles 0 input errors, 0 CRC, 0 frame, 0 overrun, 0 ignored, 0 abort 19 packets output, 249 bytes, 0 underruns 0 output errors, 0 collisions, 0 interface resets 0 output buffer failures, 0 output buffers swapped out 0 carrier transitions no alarm present Timeslot(s) Used:12, subrate: 64Kb/s, transmit delay is 0 flags

#### 6. 由於排隊策略現在是FIFO,因此show queue和show queueing命令輸出會改變。

Router# **show queueing interface serial 6/0:0** Interface Serial6/0:0 queueing strategy: none Router#

Router# **show queue serial 6/0:0** 'Show queue' not supported with FIFO queueing.

Cisco IOS軟體版本12.2(4)T引入了適用於介面擁塞的調適型訊框中繼流量調節功能,旨在將介面擁 塞造成的延遲和封包捨棄影響降至最低。適用於介面擁塞的自適應幀中繼流量整形功能有助於確保 在VC隊列中發生丟包。

啟用此新功能後,流量整形機制會監控介面擁塞。當擁塞級別超過名為隊列深度的配置值時,所有 PVC的傳送速率將降低到最小承諾資訊速率(minCIR)。 一旦介面擁塞降至隊列深度以下,流量整形 機制就會將PVC的傳送速率改回承諾資訊速率(CIR)。 當存在介面擁塞時,此過程可保證PVC的最 小CIR。

### <span id="page-6-0"></span>雙FIFO

在show interface serial命令的輸出中顯示為雙FIFO的幀中繼隊列使用兩個優先順序級別。高優先順 序隊列處理語音資料包和控制資料包,例如本地管理介面(LMI)。 低優先順序隊列處理分段的資料 包(資料或非語音資料包)。

當您啟用以下功能之一時,介面級排隊機制會自動更改為雙FIFO:

- FRF.12分段 此選項在對映類配置模式下使用<u>frame-relay fragment</u> 命令啟用。大於framerelay fragment命令中指定的資料包大小的資料包將首先入隊到WFQ子隊列。然後,它們將出 列並分段。分段後,傳輸第一區段。其餘的段等待該VC的下一個可用傳輸時間,如整形演算法 所確定的。這時,小型語音封包和分段資料封包會從其他PVC進行交錯。
- 即時傳輸通訊協定(RTP)優先順序 最初,小資料封包也因其大小而被歸類為屬於高優先順序 佇列。Cisco IOS軟體版本12.0(6)T使用RTP優先順序(VoIPoFR)功能變更此行為。它僅為語音 和LMI控制資料包保留高優先順序隊列。VoIPoFR通過匹配幀中繼對映類中定義的RTP UDP埠 範圍來對VoIP資料包進行分類。此埠範圍內的所有RTP流量將入隊到VC的優先順序隊列。此外 ,語音資料包會進入介面級別的高優先順序隊列。所有其他資料包都進入介面級別的非優先順 序隊列。注意:此功能假設配置了FRF.12。

使用show interface命令檢視兩個隊列的大小。以下步驟顯示雙FIFO隊列並說明如何更改隊列大小 。

執行show interface serial命令。高優先順序隊列使用的隊列限制是低優先順序隊列限制的兩倍 1.

```
。
Router# show interface serial 6/0:0
Serial6/0:0 is up, line protocol is down
  Hardware is Multichannel T1
  MTU 1500 bytes, BW 64 Kbit, DLY 20000 usec,
     reliability 255/255, txload 1/255, rxload 1/255
  Encapsulation FRAME-RELAY, crc 16, Data non-inverted
  Keepalive set (10 sec)
  LMI enq sent 236, LMI stat recvd 0, LMI upd recvd 0, DTE LMI down
  LMI enq recvd 353, LMI stat sent 0, LMI upd sent 0
  LMI DLCI 1023 LMI type is CISCO frame relay DTE
  Broadcast queue 0/64, broadcasts sent/dropped 0/0, interface broadcasts 0
  Last input 00:00:02, output 00:00:02, output hang never
  Last clearing of "show interface" counters 00:39:22
  Queueing strategy: dual FIFO! --- Queue mechanism. Output queue: high size/max/dropped
0/256/0 !--- High-priority queue. Output queue 0/128, 0 drops; input queue 0/75, 0 drops !-
-- Low-priority queue. 5 minute input rate 0 bits/sec, 0 packets/sec 5 minute output rate 0
bits/sec, 0 packets/sec 353 packets input, 4628 bytes, 0 no buffer Received 0 broadcasts, 0
```
runts, 0 giants, 0 throttles 0 input errors, 0 CRC, 0 frame, 0 overrun, 0 ignored, 0 abort 353 packets output, 4628 bytes, 0 underruns 0 output errors, 0 collisions, 0 interface resets 0 output buffer failures, 0 output buffers swapped out 0 carrier transitions no alarm present Timeslot(s) Used:12, subrate: 64Kb/s, transmit delay is 0 flags

```
2. 使用hold-queue {value} out命令更改介面隊列大小。
 Router(config)# interface serial 6/0:0
 Router(config-if)# hold-queue ?
    <0-4096> Queue length
 Router(config-if)# hold-queue 30 ?
    in Input queue
    out Output queue
 Router(config-if)# hold-queue 30 out
再次執行show interface serial命令,並注意「輸出隊列」最大值是如何變化的。
3.
 Router# show interface serial 6/0:0
```
Serial6/0:0 is up, line protocol is up Hardware is Multichannel T1 MTU 1500 bytes, BW 64 Kbit, DLY 20000 usec, reliability 255/255, txload 1/255, rxload 1/255 Encapsulation FRAME-RELAY, crc 16, Data non-inverted Keepalive set (10 sec) LMI enq sent 249, LMI stat recvd 0, LMI upd recvd 0, DTE LMI down LMI enq recvd 372, LMI stat sent 0, LMI upd sent 0 LMI DLCI 1023 LMI type is CISCO frame relay DTE Broadcast queue 0/64, broadcasts sent/dropped 0/0, interface broadcasts 0 Last input 00:00:02, output 00:00:02, output hang never Last clearing of "show interface" counters 00:41:32 Queueing strategy: dual FIFO *!--- Queue mechanism.* Output queue: high size/max/dropped 0/60/0 *!--- High-priority queue.* Output queue 0/30, 0 drops; input queue 0/75, 0 drops *!--- Low-priority queue.* 5 minute input rate 0 bits/sec, 0 packets/sec 5 minute output rate 0 bits/sec, 0 packets/sec 372 packets input, 4877 bytes, 0 no buffer Received 0 broadcasts, 0 runts, 0 giants, 0 throttles 0 input errors, 0 CRC, 0 frame, 0 overrun, 0 ignored, 0 abort 372 packets output, 4877 bytes, 0 underruns 0 output errors, 0 collisions, 0 interface resets 0 output buffer failures, 0 output buffers swapped out 0 carrier transitions no alarm present Timeslot(s) Used:12, subrate: 64Kb/s, transmit delay is 0 flags

#### <span id="page-7-0"></span>PIPQ

[幀中繼PIPQ專為配](//www.cisco.com/en/US/docs/ios/12_1t/12_1t1/feature/guide/dtfrpipq.html)置而設計,在這些配置中,獨立的VC承載著一種流量型別,例如語音或資料。 這允許您為每個PVC分配優先順序值。PIPQ通過確保高優先順序VC首先得到服務,最大程度地減 少了介面級別的序列化或排隊延遲。PIPQ通過提取DLCI並在相應的PVC結構中查詢優先順序來分 類資料包。PIPQ機制不會檢視資料包內容。因此,它不會根據資料包內容做出決策。

使用以下命令配置PIPQ。

- 1. 在主介面上使用frame-relay interface-queue priority命令啟用PIPQ。 Router(config)# **interface serial 6/0:0** Router(config-if)# **frame-relay interface-queue priority** Router(config-if)# **end**
- 2. 使用**show interface serial**命令確認「Queueing strategy:DLCI優先順序」。 此命令還顯示每個 隊列的當前大小和丟棄數。

Router# **show interface serial 6/0:0** Serial6/0:0 is up, line protocol is up Hardware is Multichannel T1 MTU 1500 bytes, BW 64 Kbit, DLY 20000 usec,

```
 reliability 255/255, txload 1/255, rxload 1/255
    Encapsulation FRAME-RELAY, crc 16, Data non-inverted
    Keepalive set (10 sec)
    LMI enq sent 119, LMI stat recvd 0, LMI upd recvd 0, DTE LMI down
    LMI enq recvd 179, LMI stat sent 0, LMI upd sent 0
    LMI DLCI 1023 LMI type is CISCO frame relay DTE
    Broadcast queue 0/64, broadcasts sent/dropped 0/0, interface broadcasts 0
    Last input 00:00:06, output 00:00:06, output hang never
    Last clearing of "show interface" counters 00:19:56
    Input queue: 0/75/0/0 (size/max/drops/flushes); Total output drops: 0
    Queueing strategy: DLCI priority !--- Queue mechanism. Output queue (queue priority:
  size/max/drops): high: 0/20/0, medium: 0/40/0, normal: 0/60/0, low: 0/80/0 !--- Queue size.
  5 minute input rate 0 bits/sec, 0 packets/sec 5 minute output rate 0 bits/sec, 0
  packets/sec 179 packets input, 2347 bytes, 0 no buffer Received 0 broadcasts, 0 runts, 0
  giants, 0 throttles 0 input errors, 0 CRC, 0 frame, 0 overrun, 0 ignored, 0 abort 179
  packets output, 2347 bytes, 0 underruns 0 output errors, 0 collisions, 0 interface resets 0
  output buffer failures, 0 output buffers swapped out 0 carrier transitions no alarm present
  Timeslot(s) Used:12, subrate: 64Kb/s, transmit delay is 0 flags
3. 使用<u>frame-relay interface-queue priority {high|medium|normal|low}</u>命令構建幀中繼對映類並
  為VC分配優先順序級別。預設PVC優先順序為正常優先順序。優先順序相同的所有PVC共用
  相同的FIFO優先順序隊列。將對映類應用於VC。在下面的示例輸出中,DLCI號為21的PVC被
  分配到高優先順序介面隊列。
```
Router(config)# **map-class frame-relay high\_priority\_class** Router(config-map-class)# **frame-relay interface-queue priority high** Router(config-map-class)# **exit**

Router(config)# **interface serial 6/0:0.2 point** Router(config-subif)# **frame-relay interface-dlci 21** Router(config-fr-dlci)# **class ?** WORD map class name

Router(config-fr-dlci)# **class high\_priority\_class**

使用show frame-relay PVC [dlci]和show queueing interface命令確認配置更改。 4. Router# **show frame PVC 21**

PVC Statistics for interface Serial6/0:0 (Frame Relay DTE)

DLCI = 21, DLCI USAGE = LOCAL, PVC STATUS = INACTIVE, INTERFACE = Serial6/0:0.2

 input pkts 0 output pkts 0 in bytes 0 out bytes 0 dropped pkts 0 in FECN pkts 0<br>in BECN pkts 0 out FECN pkts 0 out BECN pkts out FECN pkts 0 out BECN pkts 0 in DE pkts 0 out DE pkts 0 out bcast pkts 0 out bcast bytes 0 PVC create time 00:00:17, last time PVC status changed 00:00:17 cir 56000 BC 7000 be 0 byte limit 875 interval 125 mincir 28000 byte increment 875 Adaptive Shaping none pkts 0 bytes 0 pkts delayed 0 bytes delayed 0 shaping inactive traffic shaping drops 0 Queueing strategy: FIFO Output queue 0/40, 0 drop, 0 dequeued *!--- Size of the PVC queue.* priority high *!--- All frames from this PVC are dequeued to the high-priority queue !--- at the interface.* Router# **show queueing interface serial 6/0:0** Interface Serial6/0:0 queueing strategy: priority

Output queue utilization (queue/count) high/13 medium/0 normal/162 low/0 別為20、40、60和80資料包。要配置其他值,請在介面配置模式下使用命令frame-relay interface-queue priority [<high limit><medium limit><normal limit><low limit>]。啟用後 ,PIPQ會覆蓋任何其它幀中繼介面排隊機制,包括雙FIFO。如果隨後啟用FRF.12或 FRTS,介面級排隊機制將不會恢復到雙FIFO。此外,如果介面上已經配置了非預設花式排隊 機制,則無法啟用PIPQ。如果WFQ是預設介面佇列方法,則可在WFQ存在的情況下啟用它。 刪除PIPQ配置會將介面級隊列更改為預設或雙FIFO(如果已啟用FRF.12)。PIPQ應用嚴格 的優先順序隊列。如果流量連續出隊到高優先順序隊列,則隊列排程程式將排程高優先順序隊 列,並可能有效地使低優先順序隊列缺水。因此,請注意將PVC分配給高優先順序隊列。

## <span id="page-9-0"></span>調整TX環

TX環是用於在傳輸之前儲存幀的無優先順序FIFO緩衝區。幀中繼介面使用由所有VC共用的單個 TX環。預設情況下,高速串列WAN介面的TX環大小為64個資料包,包括PA-T3+、PA-MC-2T3+和 PA-H。低速WAN埠介面卡現在自動將TX環調低到2個資料包的值。換句話說,介面驅動程式基於頻 寬量設定唯一的預設TX環值。

| 佇列                    | 位置                     | 排隊方法                                  | 應用<br>服務<br>策略 | 要調整<br>的命令                                                                                                    |
|-----------------------|------------------------|---------------------------------------|----------------|----------------------------------------------------------------------------------------------------|
| 每個介面的<br>硬體隊列或<br>傳輸環 | 埠介面卡或<br>網路模組          | 僅限FIFO                                | 否              | tx-ring-<br>limit                                                                                                    |
| 每個VC的第<br>3層隊列        | 第3層處理器<br>系統或介面<br>緩衝區 | FIFO.<br>WFQ.<br>CBWFQ或<br><b>LLQ</b> | 是              | 因排隊<br>方法而<br>異:<br>・具<br>有<br>FI.<br><b>FO</b><br>的<br>幀<br>中<br>繼<br>hol<br>dq<br><u>• 使</u><br><u>用</u><br>$\underline{\text{CB}}$<br>$\underline{\mathsf{W}}$<br><u>FQ</u><br><u>的</u><br>隊<br>列<br>限<br>制 |

注意:與PA-A3等ATM介面不同,幀中繼介面使用單個傳輸環作為介面。它們不會為每個VC構建單 獨的環。

瞭解TX環是FIFO且無法支援備用排隊機制非常重要。因此,在低速介面上將TX環調低到2值有效地 將大部分資料包緩衝移動到PVC隊列中,而在該隊列中應用了花哨的排隊機制和QoS服務策略。

下表列出了7x00系列的串列埠介面卡,用於自動調低傳輸環。

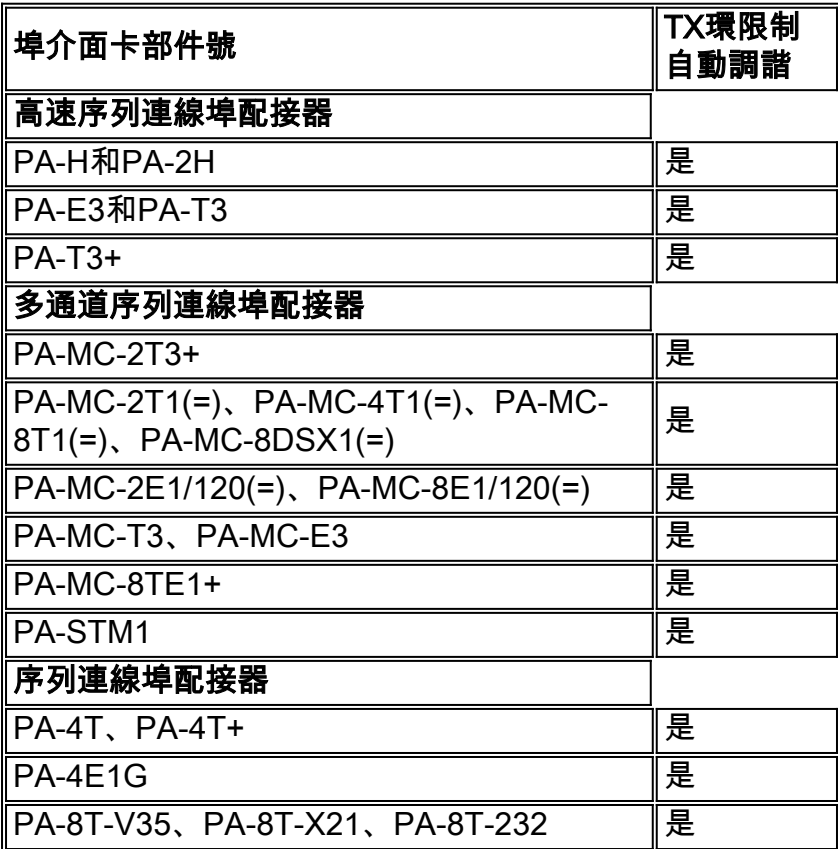

啟用語音最佳化功能後,傳輸環的大小將自動調低。此外,應用PIPQ可使傳輸環自動關閉。

以下輸出是在執行Cisco IOS軟體版本12.2(6)的7200系列路由器上擷取的。

```
7200-16# show controller serial 6/0:0
Interface Serial6/0:0
 f/w rev 1.2.3, h/w rev 163, PMC freedm rev 1 idb = 0x6382B984ds = 0x62F87C18, plx devbase=0x3F020000, pmc_devbase=0x3F0000000 Enabled=TRUE, DSX1 linestate=0x0,
  Ds>tx_limited:1 Ds>tx_count:0 Ds>max_tx_count:20
  alarm present
  Timeslot(s) Used:1-24, subrate: 64Kb/s, transmit delay is 0 flags
  Download delay = 0, Report delay = 0
  IDB type=0xC, status=0x84208080
  Pci shared memory = 0x4B16B200
 Plx mailbox addr = 0x3F020040 RxFree queue=0x4B2FA280, shadow=0x62F9FA70
  Rx freeq_wt=256, freeq_rd=256, ready_wt=1, ready_rd=0
  TxFree queue=0x4B2FAAC0, shadow=0x62F8FA44
 TX freeq_wt=4099, freeq_rd=4099, ready_wt=4, ready_rd=3
  # of TxFree queue=4095
  Freedm FIFO (0x6292BF64), hp=0x6292C034 indx=26, tp=0x6292CF5C indx=511
   reset_count=0 resurrect_count=0
  TX enqueued=0, throttled=0, unthrottled=0, started=10
  tx_limited=TRUE tx_queue_limit=2
    !--- Note "tx_limited=TRUE" when PIPQ is enabled. The "tx_queue_limit" value !--- describes
the value of the transmit ring. 7200-16(config)# interface serial 6/0:0
```

```
 7200-16(config-if)# no frame-relay interface-queue priority
 7200-16(config-if)# end
 7200-16# show controller serial 6/0:0
 Interface Serial6/0:0
 f/w rev 1.2.3, h/w rev 163, PMC freedm rev 1 idb = 0x6382B984DS = 0x62F87C18, plx\_devbase=0x3F020000, pm\_devbase=0x3F0000000 Enabled=TRUE, DSX1 linestate=0x0,
  Ds>tx_limited:0 Ds>tx_count:0 Ds>max_tx_count:20
   alarm present
   Timeslot(s) Used:1-24, subrate: 64Kb/s, transmit delay is 0 flags
   Download delay = 0, Report delay = 0
   IDB type=0xC, status=0x84208080
   Pci shared memory = 0x4B16B200
  Plx mailbox addr = 0x3F020040 RxFree queue=0x4B2FA280, shadow=0x62F9FA70
   Rx freeq_wt=256, freeq_rd=256, ready_wt=1, ready_rd=0
   TxFree queue=0x4B2FAAC0, shadow=0x62F8FA44
  TX freeq_wt=4099, freeq_rd=4099, ready_wt=4, ready_rd=3
    # of TxFree queue=4095
   Freedm FIFO (0x6292BF64), hp=0x6292C034 indx=26, tp=0x6292CF5C indx=511
    reset_count=0 resurrect_count=0
   TX enqueued=0, throttled=0, unthrottled=0, started=11
    tx_limited=FALSE !--- Transmit ring value has changed.
```
<span id="page-11-0"></span>相關資訊

- [在幀中繼PVC上配置CBWFQ](//www.cisco.com/en/US/tech/tk543/tk545/technologies_tech_note09186a008009489a.shtml?referring_site=bodynav)
- **[訊框中繼的低延遲佇列](//www.cisco.com/en/US/docs/ios/12_1t/12_1t2/feature/guide/dtfrpqfq.html?referring_site=bodynav)**
- **[訊框中繼PVC介面優先順序佇列](//www.cisco.com/en/US/docs/ios/12_1t/12_1t1/feature/guide/dtfrpipq.html?referring_site=bodynav)**
- [在7200路由器和較低平台上配置幀中繼流量調節](//www.cisco.com/en/US/tech/tk713/tk237/technologies_configuration_example09186a00800942f8.shtml?referring_site=bodynav)
- [Cisco 7500系列上使用分散式QoS的訊框中繼流量調節](//www.cisco.com/en/US/tech/tk543/tk545/technologies_tech_note09186a00800a96b5.shtml?referring_site=bodynav)
- · [在訊框中繼PVC上設定封包標籤](//www.cisco.com/en/US/tech/tk543/tk545/technologies_tech_note09186a0080094acb.shtml?referring_site=bodynav)
- [訊框中繼的低延遲佇列](//www.cisco.com/en/US/docs/ios/12_1t/12_1t2/feature/guide/dtfrpqfq.html?referring_site=bodynav)
- [Frame\\_Relay支援頁](//www.cisco.com/cgi-bin/Support/browse/psp_view.pl?p=Technologies:Frame_Relay&referring_site=bodynav)
- [QoS支援頁面](//www.cisco.com/cgi-bin/Support/browse/index.pl?i=Technologies&f=773&referring_site=bodynav)
- [技術支援 Cisco Systems](//www.cisco.com/cisco/web/support/index.html?referring_site=bodynav)